# **NOM DU PRODUIT: EMETTEUR CONTACT SEC Réf : 1810334**

Dessiné par : SV Le 10/10/05 Ref : 191251

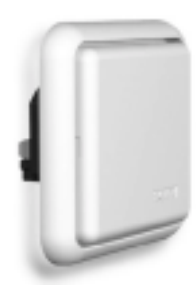

L'émetteur contact sec est une commande RTS qui peut être pilotée par un inverseur à clef (à position momentanée uniquement), un inverseur double-poussoir, un Centralis IB, un capteur de pluie RTS ou un boîtier de contrôle, du type « Home cinéma ».

## ATTENTION :

- $\rightarrow$  Il n'est pas possible de stopper un cycle en cours à partir d'un inverseur.
- $\rightarrow$  Pour des raisons de sécurité, ne pas brancher un émetteur contact sec avec un capteur Soliris IB, et ne pas associer à un centralis uno IB.

# **1. CARACTERISTIQUES**

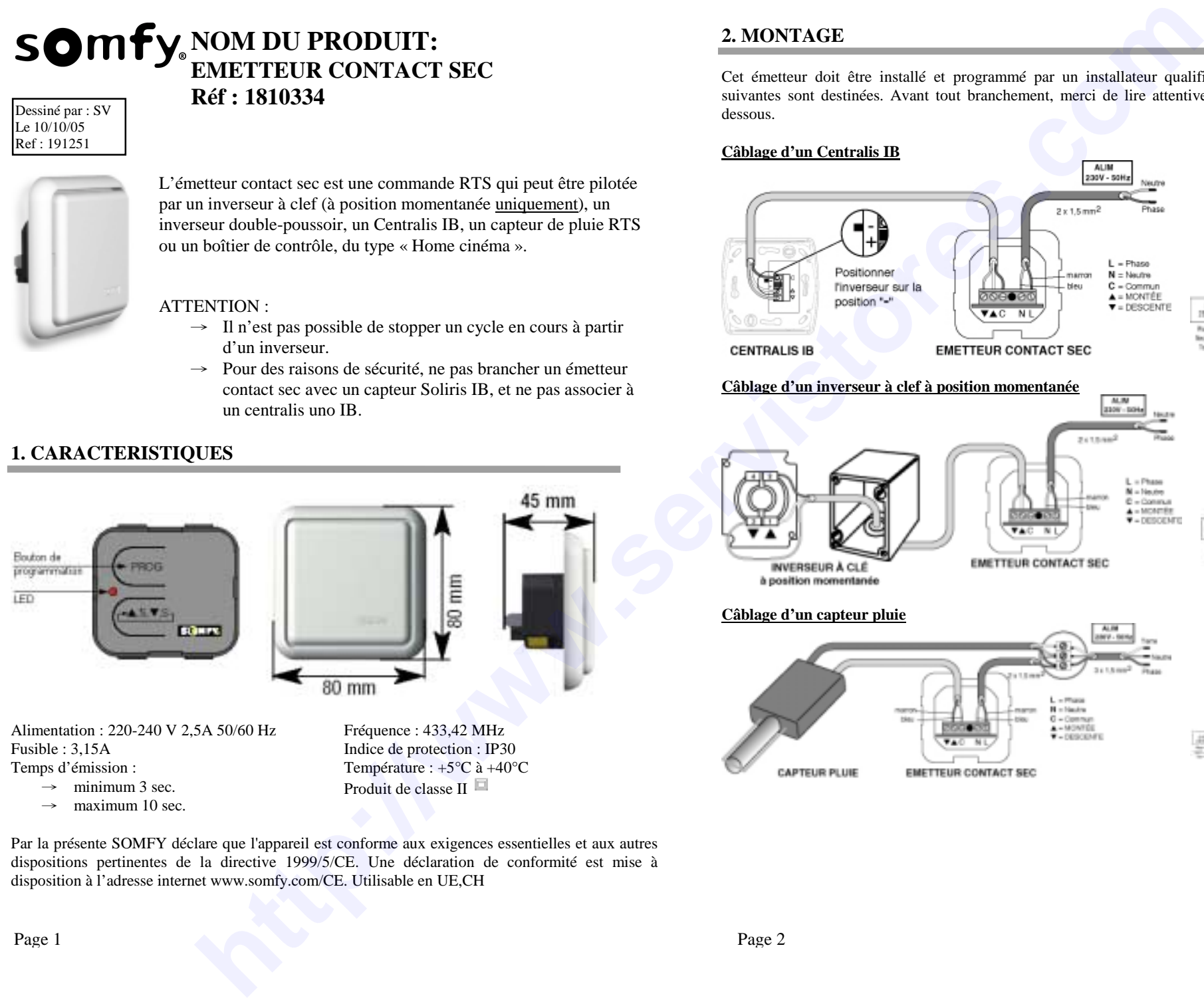

Alimentation : 220-240 V 2,5A 50/60 Hz Fusible : 3,15A Temps d'émission :

- $\rightarrow$ minimum 3 sec.
- $\rightarrow$ maximum 10 sec.

Fréquence : 433,42 MHz Indice de protection : IP30 Température : +5°C à +40°C Produit de classe II

#### Par la présente SOMFY déclare que l'appareil est conforme aux exigences essentielles et aux autres dispositions pertinentes de la directive 1999/5/CE. Une déclaration de conformité est mise à disposition à l'adresse internet www.somfy.com/CE. Utilisable en UE,CH

# **2. MONTAGE**

Cet émetteur doit être installé et programmé par un installateur qualifié, à qui les instructions suivantes sont destinées. Avant tout branchement, merci de lire attentivement les instructions cidessous.

**Câblage d'un Centralis IB**

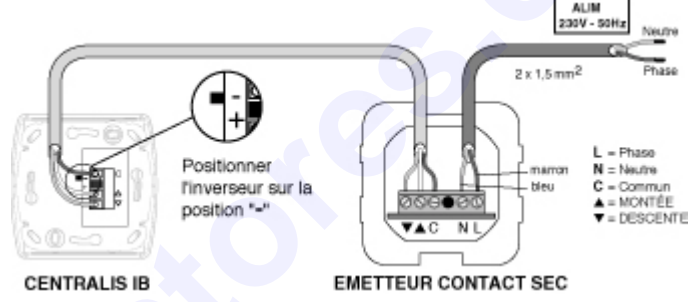

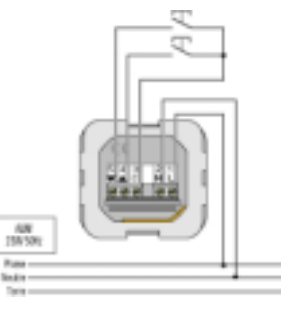

#### **Câblage d'un inverseur à clef à position momentanée**

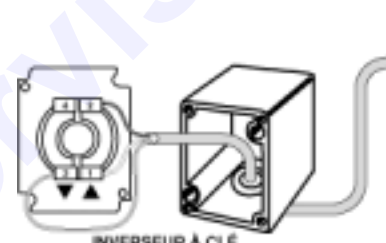

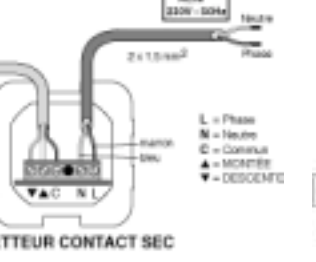

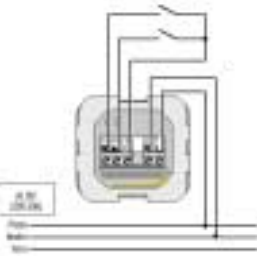

#### **Câblage d'un capteur pluie**

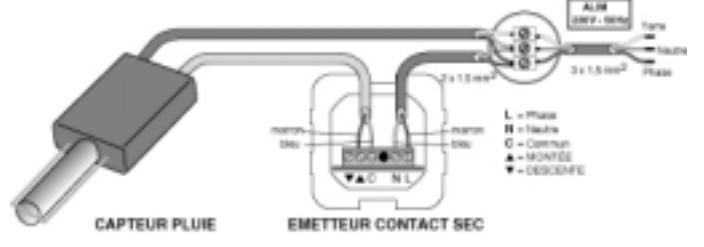

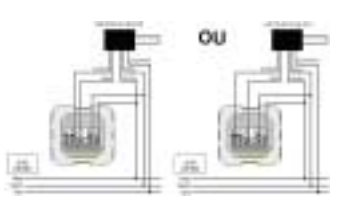

# **Câblage d'un boîtier de contrôle de type « Home Cinéma »**

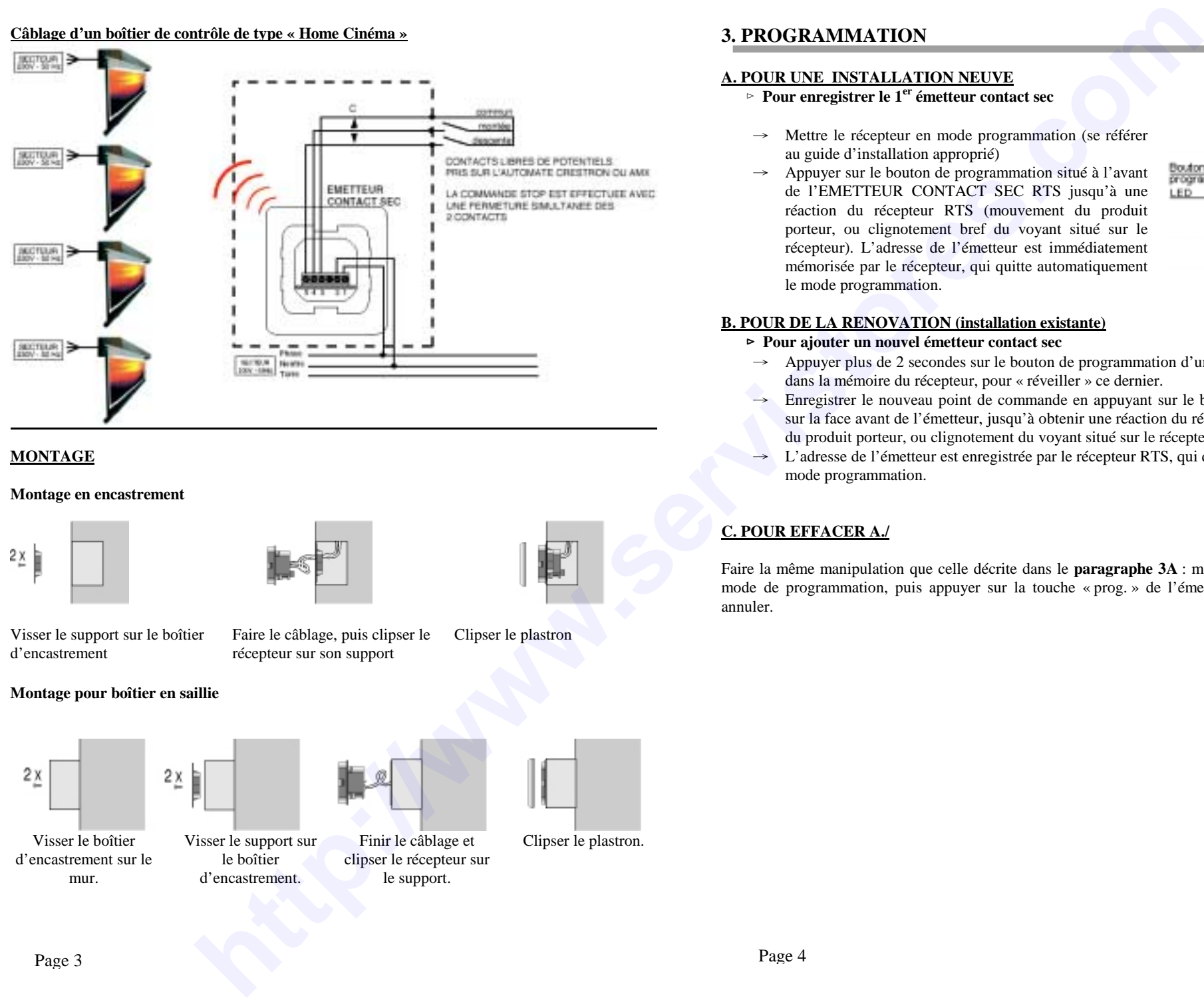

## **MONTAGE**

## **Montage en encastrement**

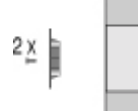

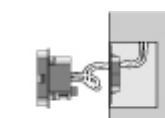

Visser le support sur le boîtier d'encastrement

Faire le câblage, puis clipser le récepteur sur son support

# **Montage pour boîtier en saillie**

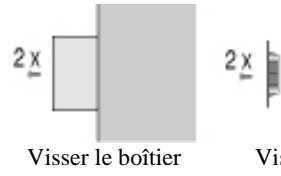

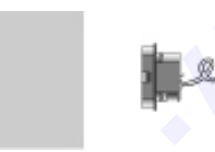

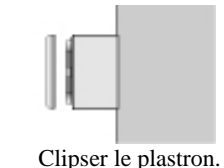

Clipser le plastron

d'encastrement sur le mur.

Visser le support sur le boîtier d'encastrement.

Finir le câblage et clipser le récepteur sur le support.

# **3. PROGRAMMATION**

#### **A. POUR UNE INSTALLATION NEUVE**

- ⊳ **Pour enregistrer le 1er émetteur contact sec**
- $\rightarrow$  Mettre le récepteur en mode programmation (se référer au guide d'installation approprié)
- → Appuyer sur le bouton de programmation situé à l'avant de l'EMETTEUR CONTACT SEC RTS jusqu'à une réaction du récepteur RTS (mouvement du produit porteur, ou clignotement bref du voyant situé sur le récepteur). L'adresse de l'émetteur est immédiatement mémorisée par le récepteur, qui quitte automatiquement le mode programmation.

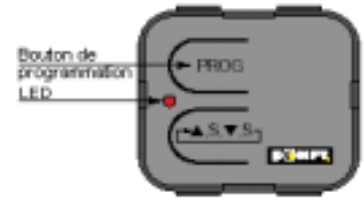

#### **B. POUR DE LA RENOVATION (installation existante)**

#### ⊳ **Pour ajouter un nouvel émetteur contact sec**

- → Appuyer plus de 2 secondes sur le bouton de programmation d'un émetteur déjà enregistré dans la mémoire du récepteur, pour « réveiller » ce dernier.
- → Enregistrer le nouveau point de commande en appuyant sur le bouton de programmation sur la face avant de l'émetteur, jusqu'à obtenir une réaction du récepteur RTS (mouvement du produit porteur, ou clignotement du voyant situé sur le récepteur).
- → L'adresse de l'émetteur est enregistrée par le récepteur RTS, qui quitte automatiquement le mode programmation.

# **C. POUR EFFACER A./**

Faire la même manipulation que celle décrite dans le **paragraphe 3A** : mettre le récepteur RTS en mode de programmation, puis appuyer sur la touche « prog. » de l'émetteur que vous souhaitez annuler.